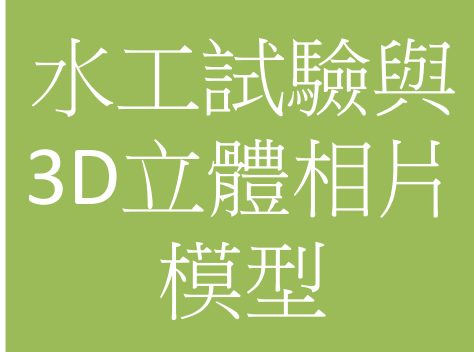

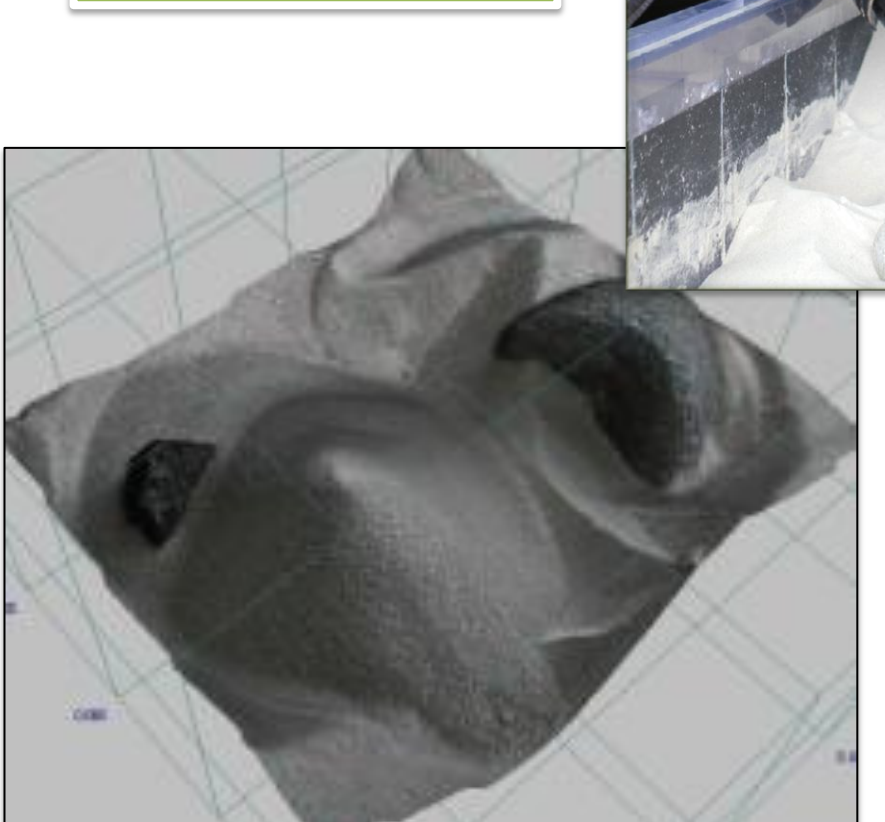

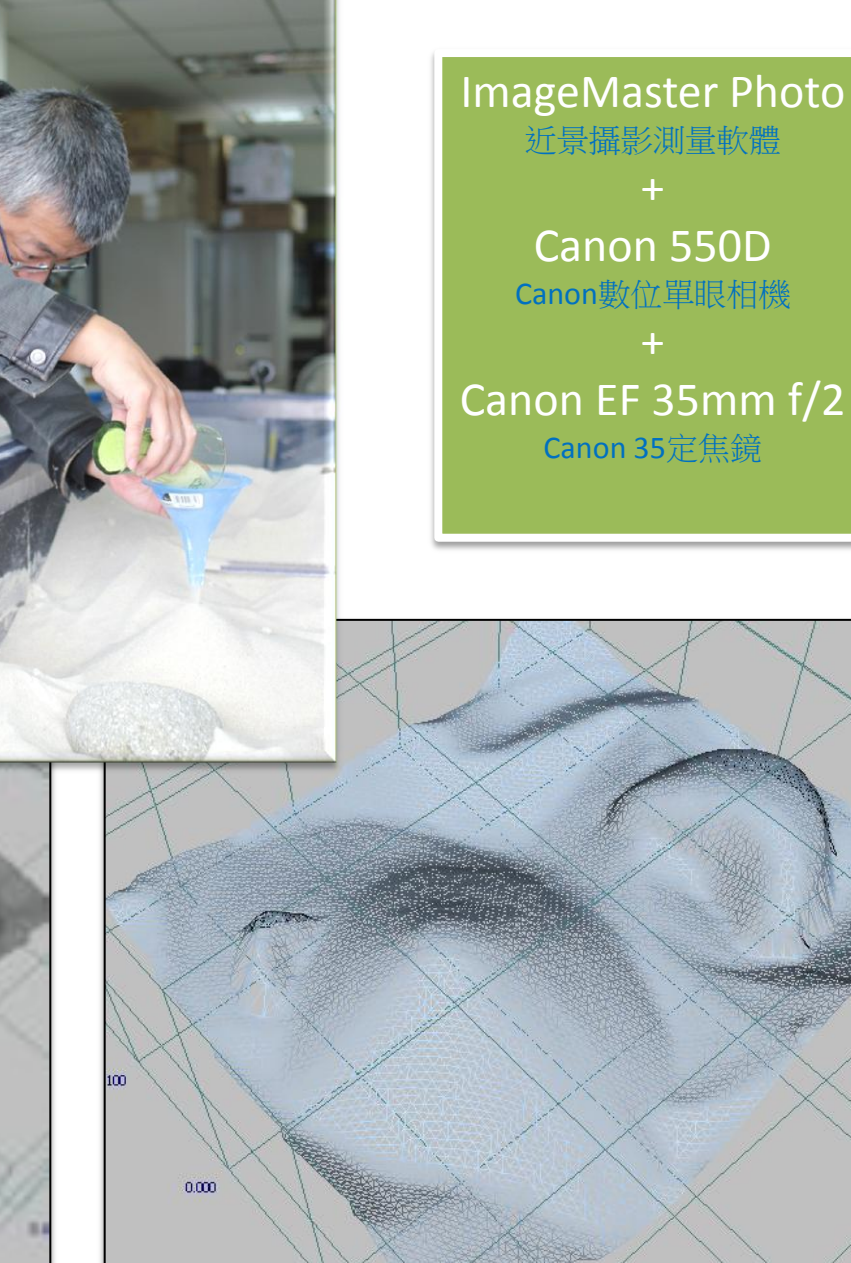

n.

# 動態實景

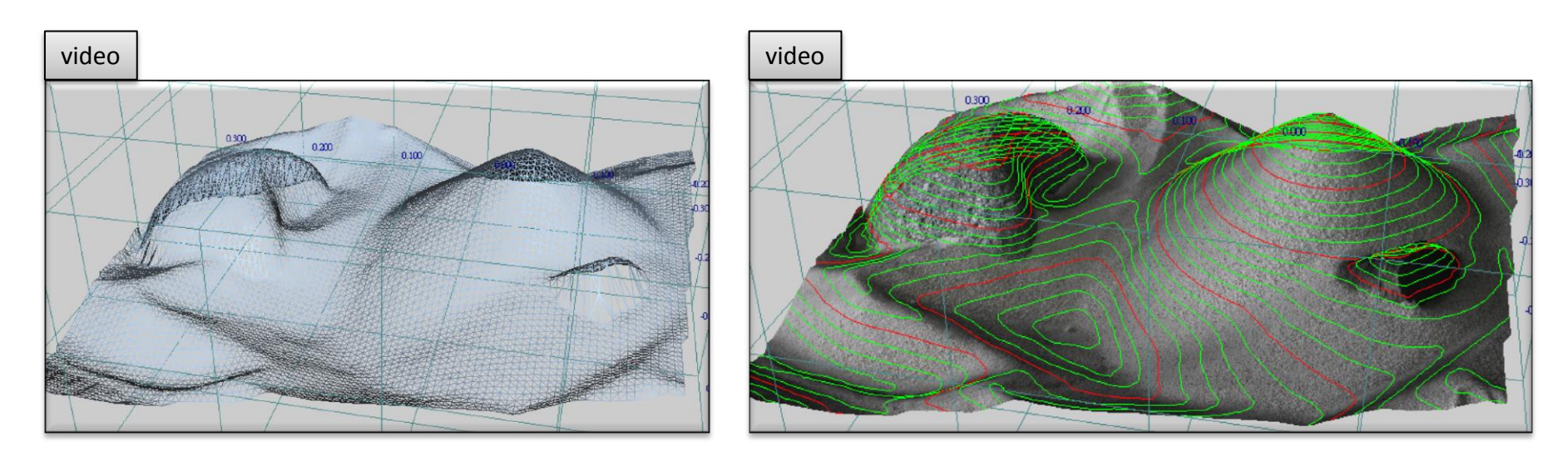

#### TIN TIN + Texture + contour

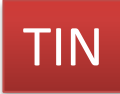

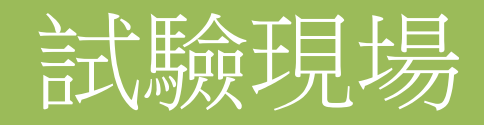

#### 老師在做什麼呢?他在玩沙子

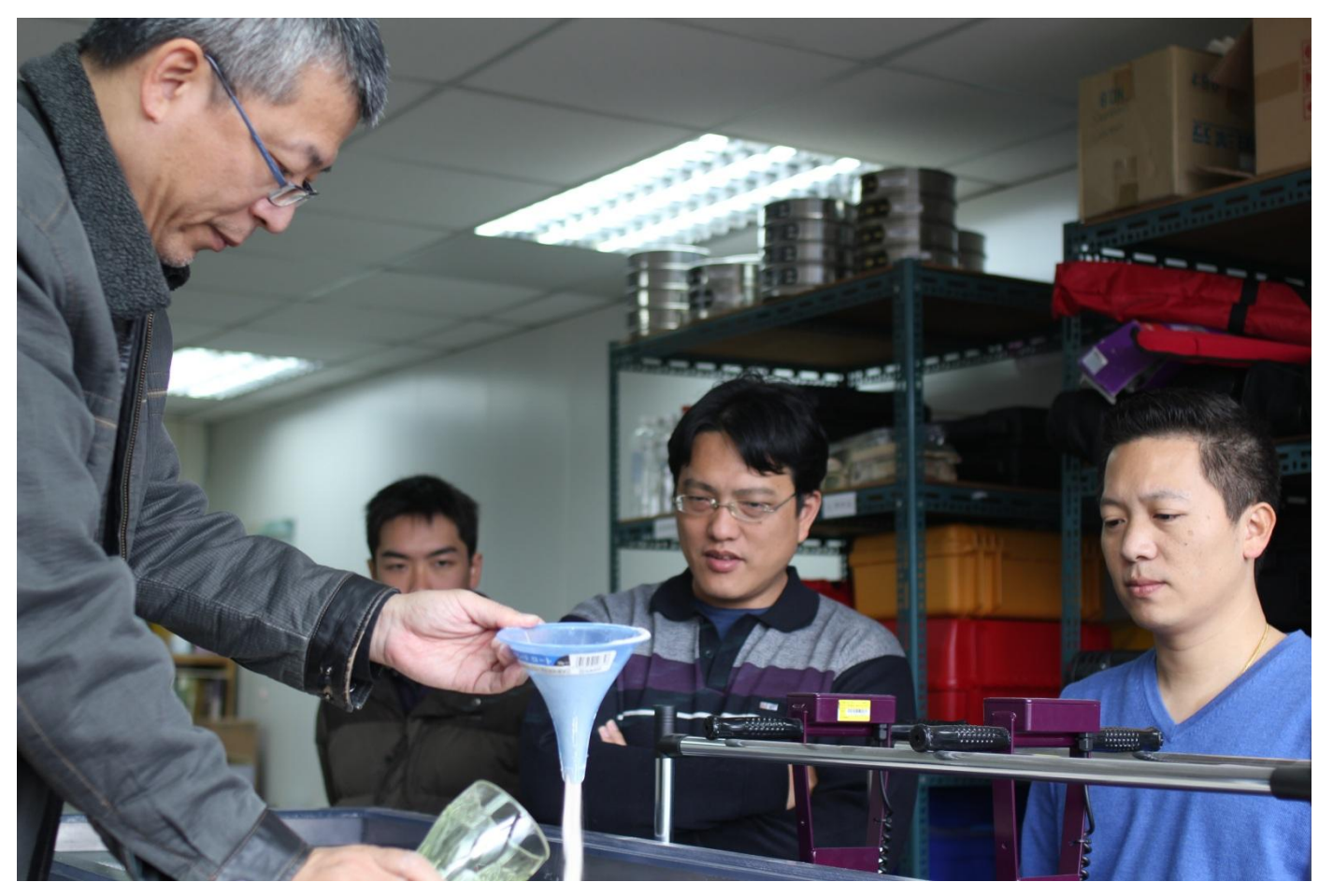

#### 參與本次實驗的一干人等,ps.攝影師無法入鏡

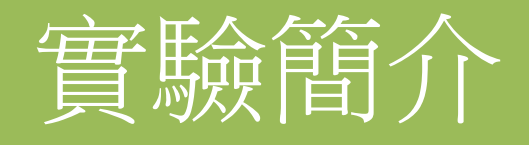

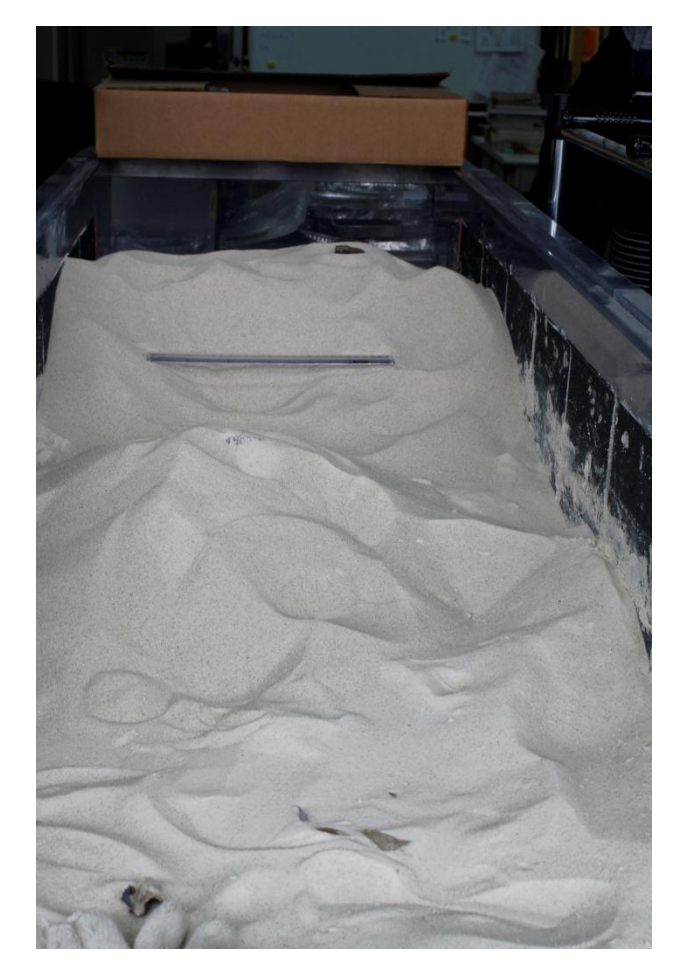

目的:

使用近景攝影測量軟體ImageMaster Photo 來為水工試驗糟體中的沖刷地形製作3D立體模型

使用設備 1.水工試驗糟 2.沙子 3.石頭 4.尺 5.漏斗 6.杯子 7.Canon 550D相機一台 8.Canon EF 35mm f/2鏡頭一顆 9.ImageMaster Photo近景攝影測量軟體一套

主場地:約兩米的小水糟

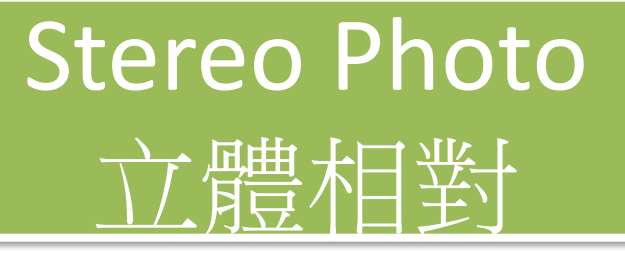

左**-**相片 右**-**相片

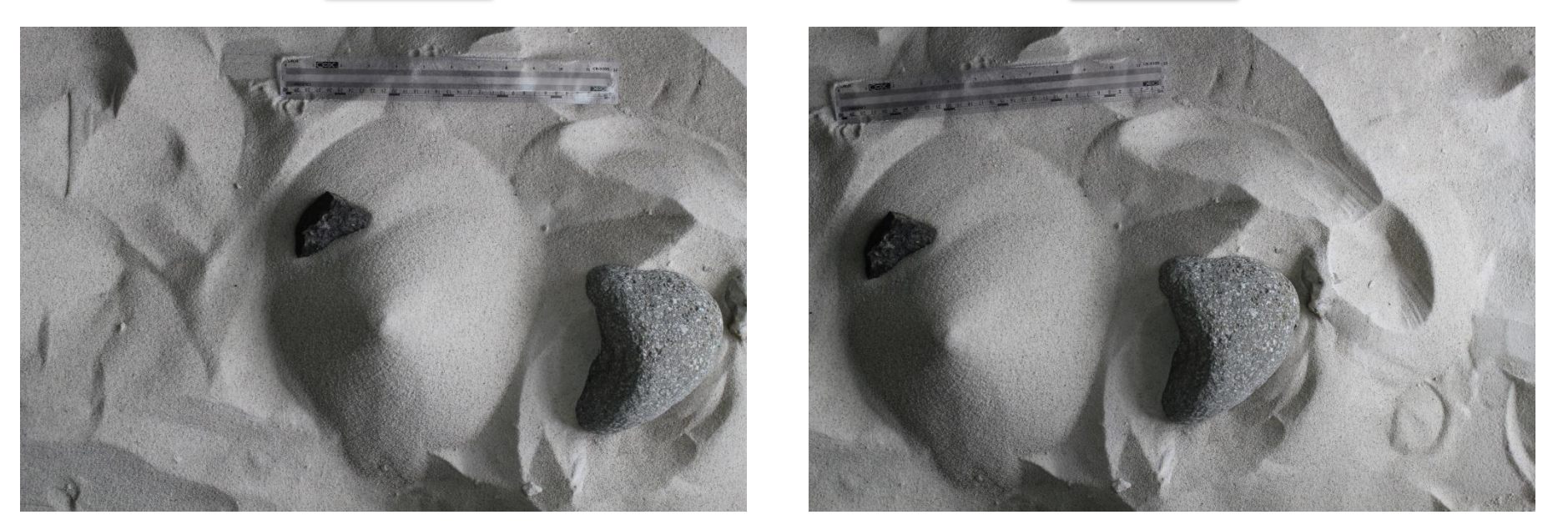

對目標地形拍兩張照片,先拍第一張再往右平移拍第二張,形成左右兩張照片

## Orientation照片定位

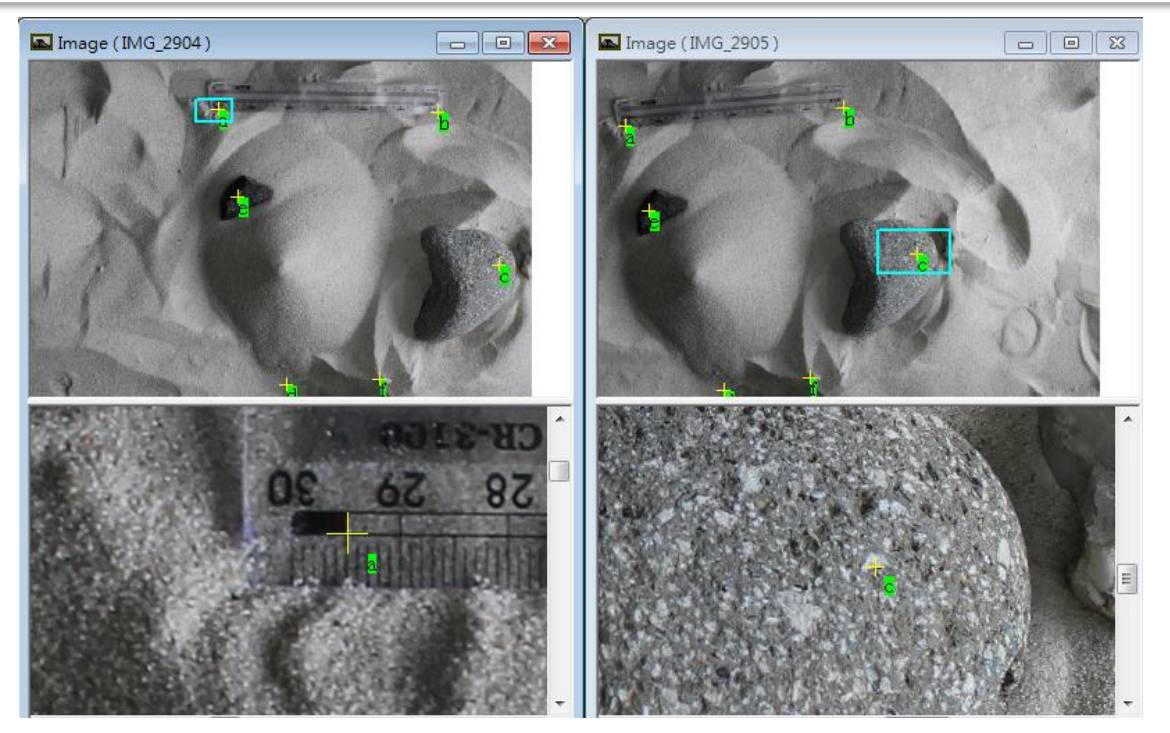

在左右兩張照片中,尋找相同的東西。這就是共軛點。這些共軛點若有3D座標 以後的3D模型就是一個有座標的模型。若是只利用如圖中的a,b點,而得到一個 長度,那麼以後的3D模型,至少可以量模型的正確長度。

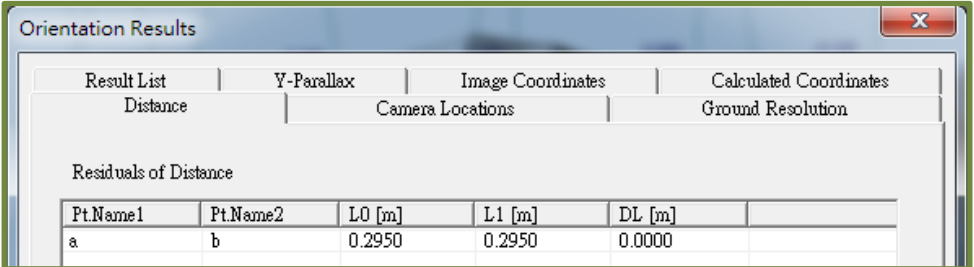

## Bundle Adjustment整體平差

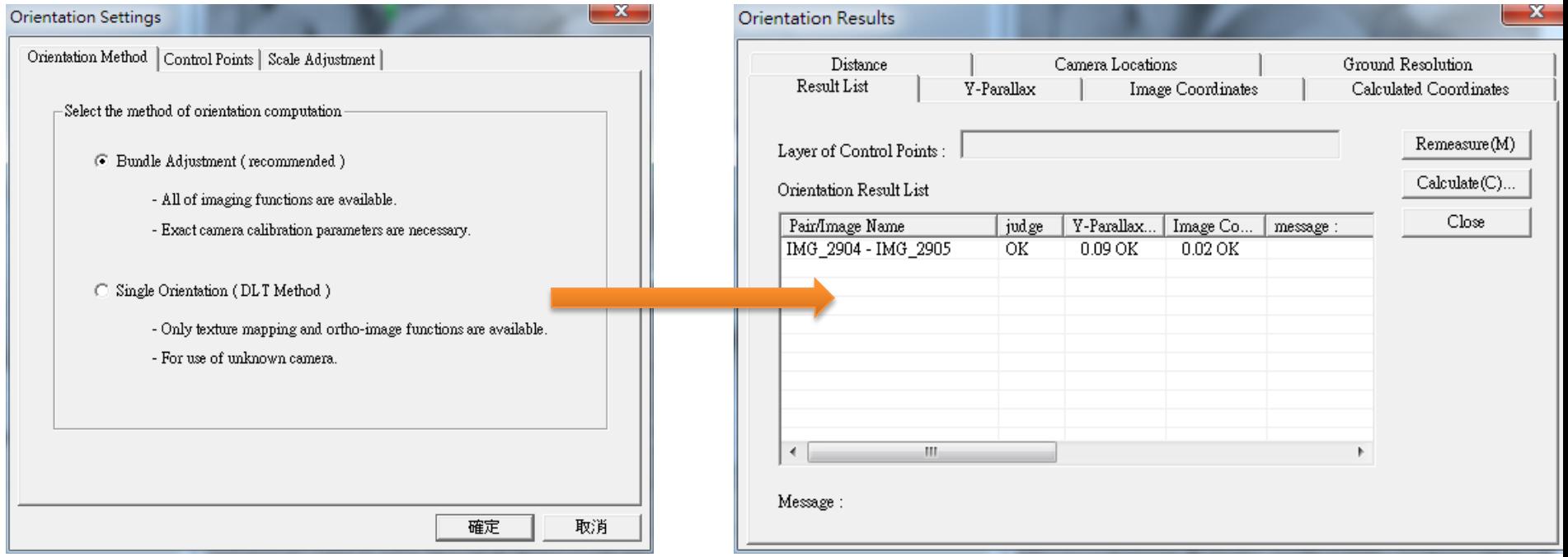

利用Bundle Adjustment來進行平差,就可以計算立體相對的幾何元素 然後就可以對這對相片做實際的丈量。

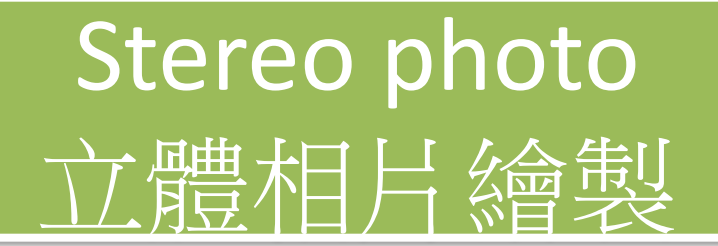

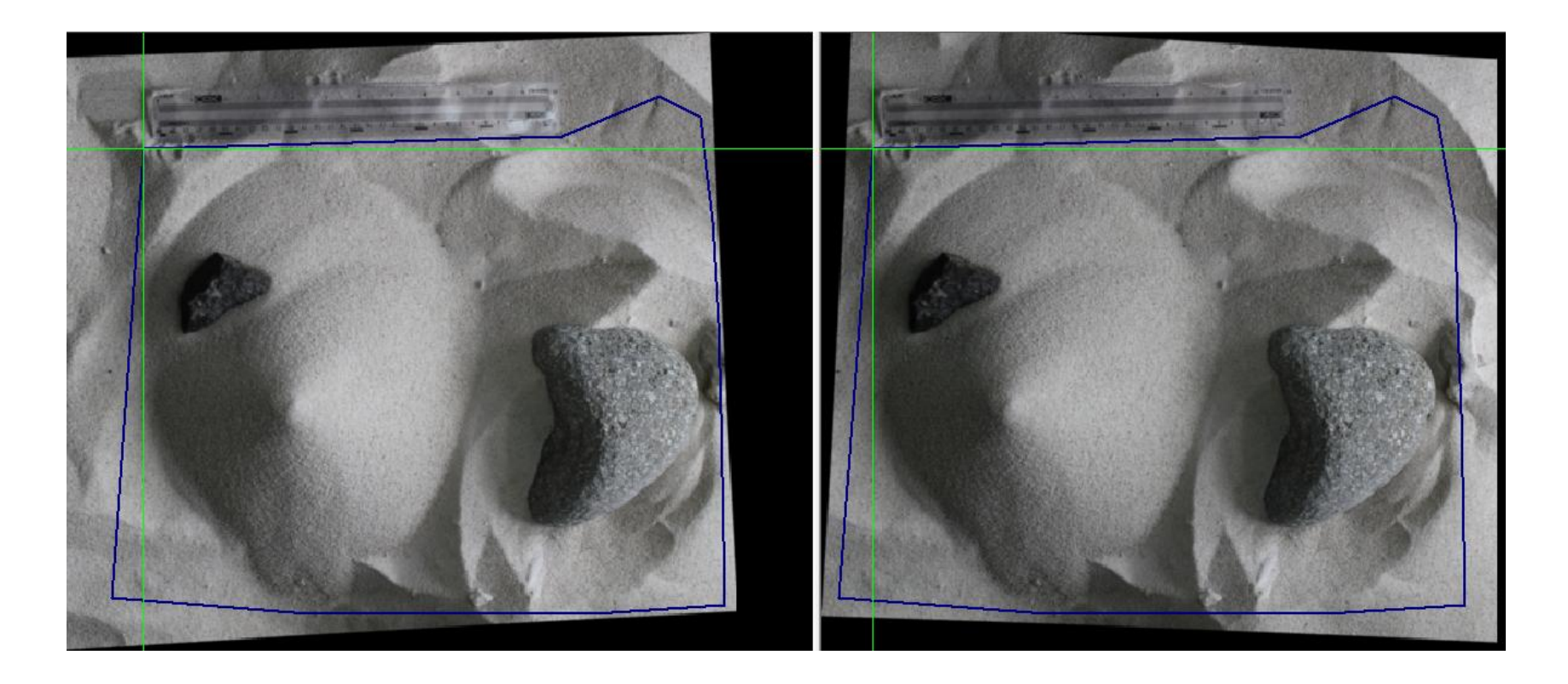

左、右一對立體相片可以靠畫面中的綠色十字線來對準。轉動mouse的滾輪 讓兩邊的綠色十字絲指到同一個東西時,就是立體相片聚焦的時候

## Auto Surface Measurement 自動表面測量

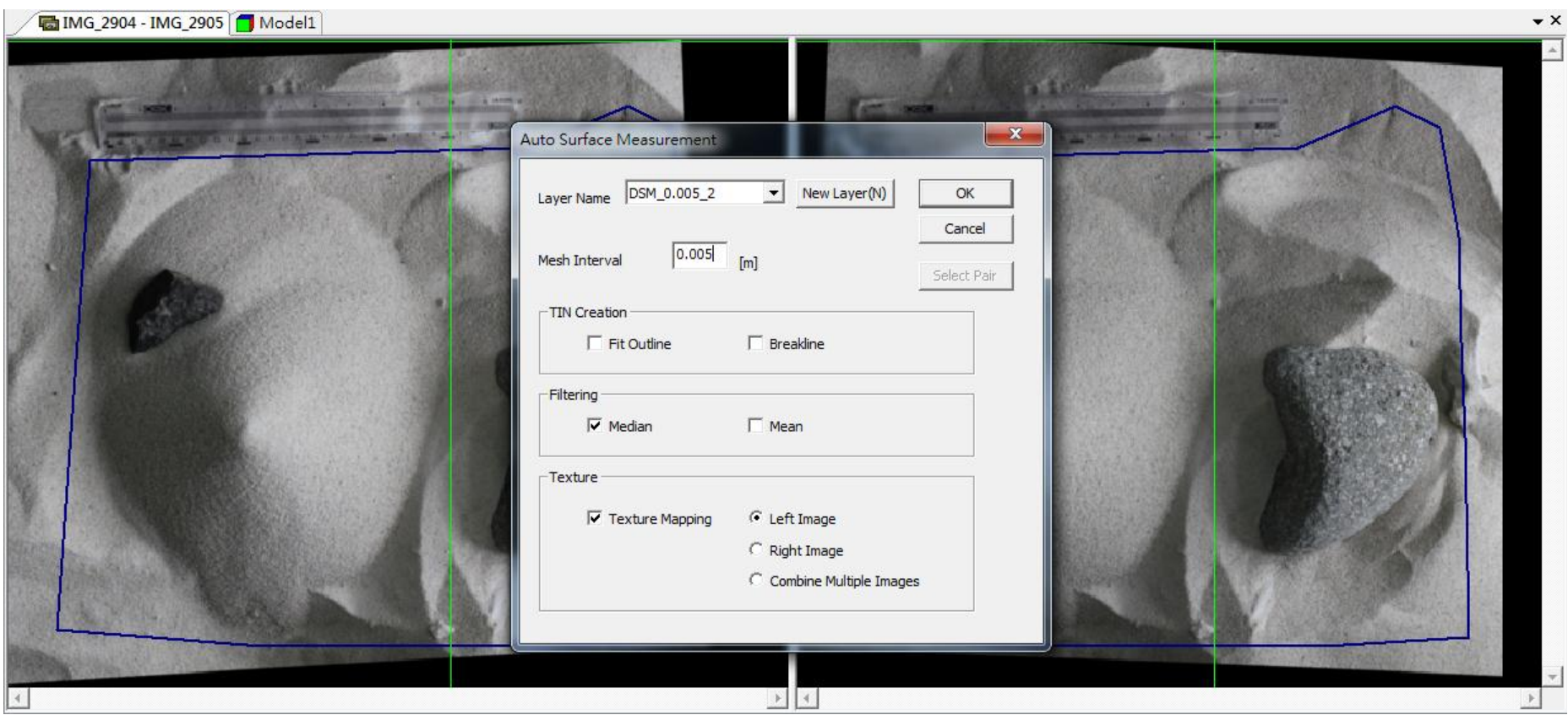

透過完成平差的立體相對,令程式自動萃取地形點

# 完成自動表面測量

 $\rightarrow$   $\times$ 

MG\_2904 - IMG\_2905 | Model1

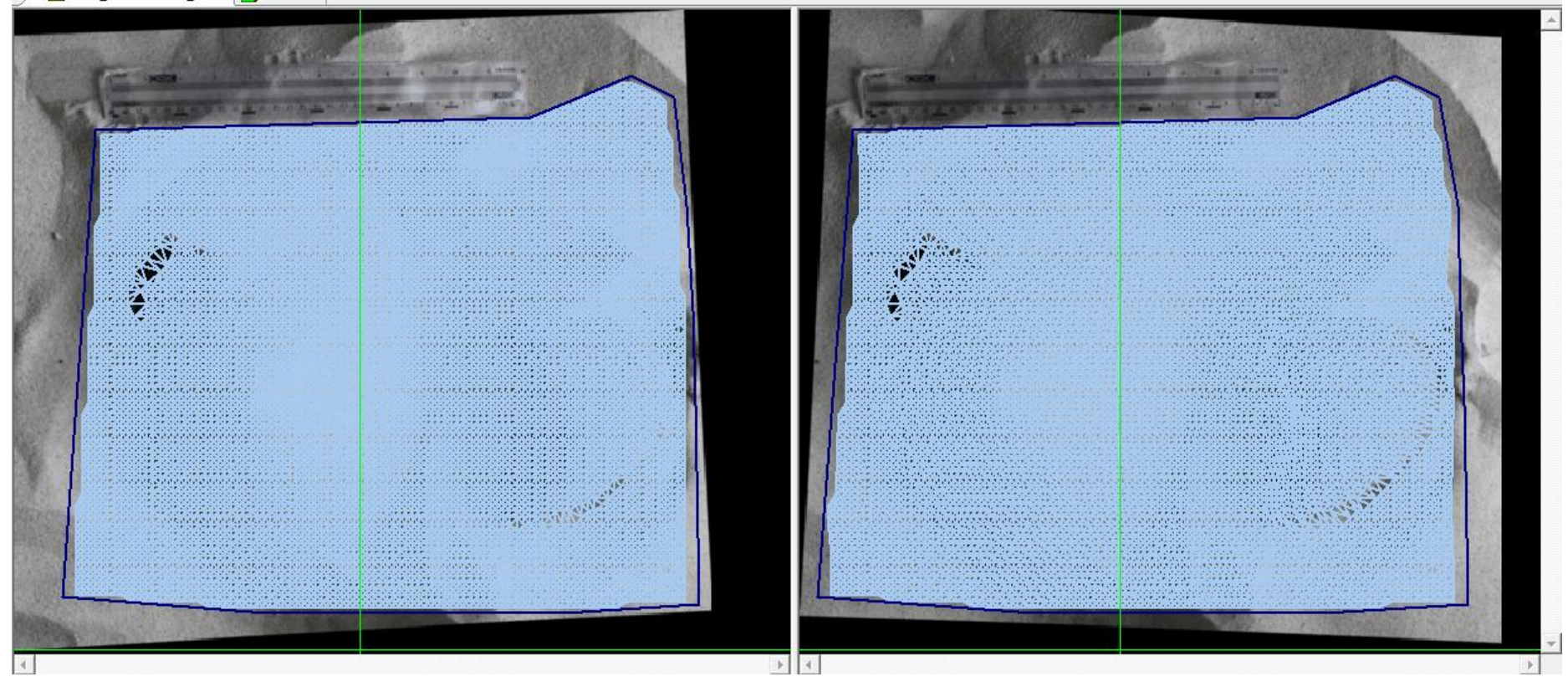

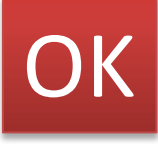

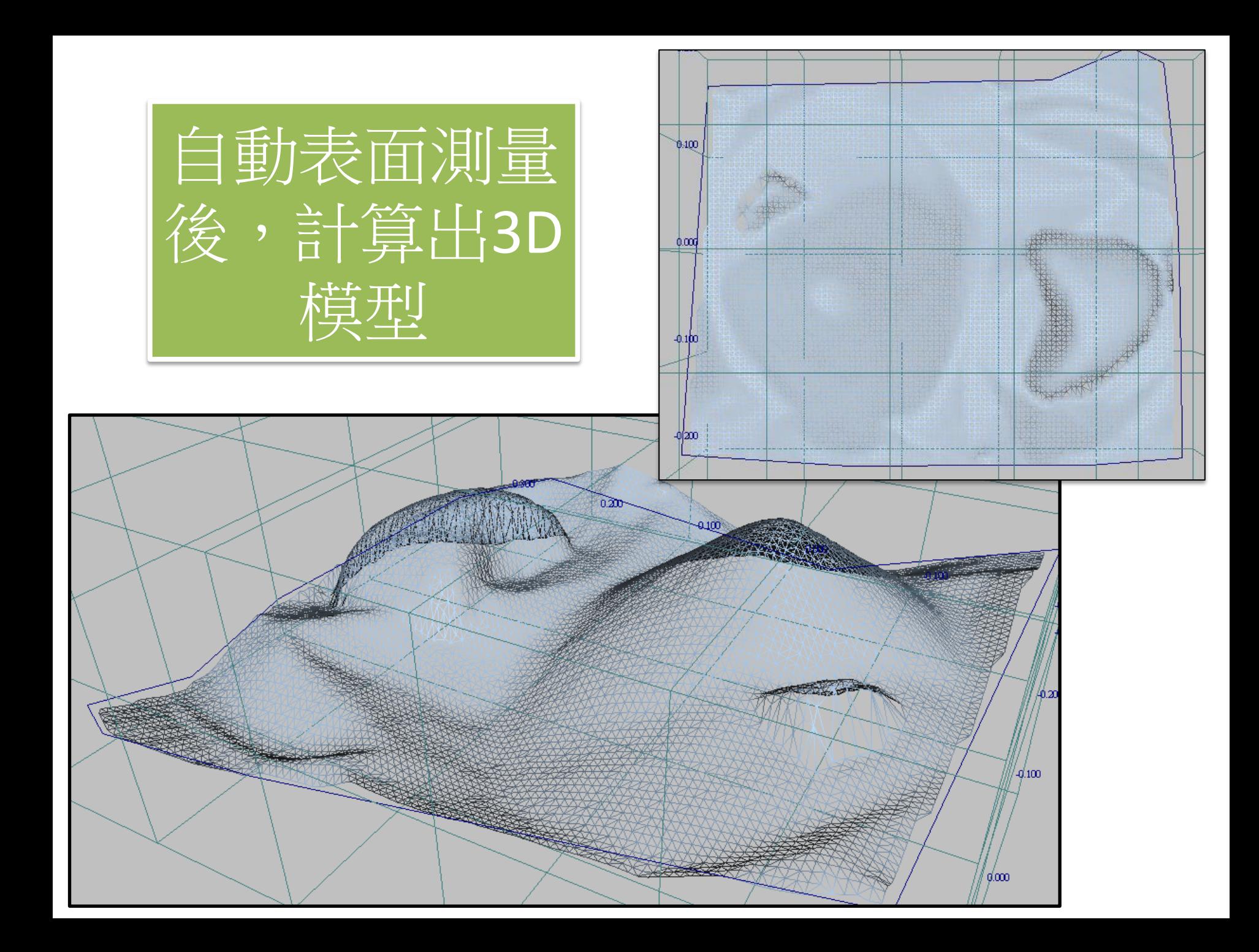

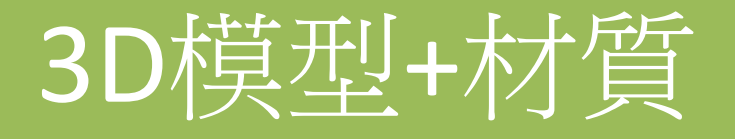

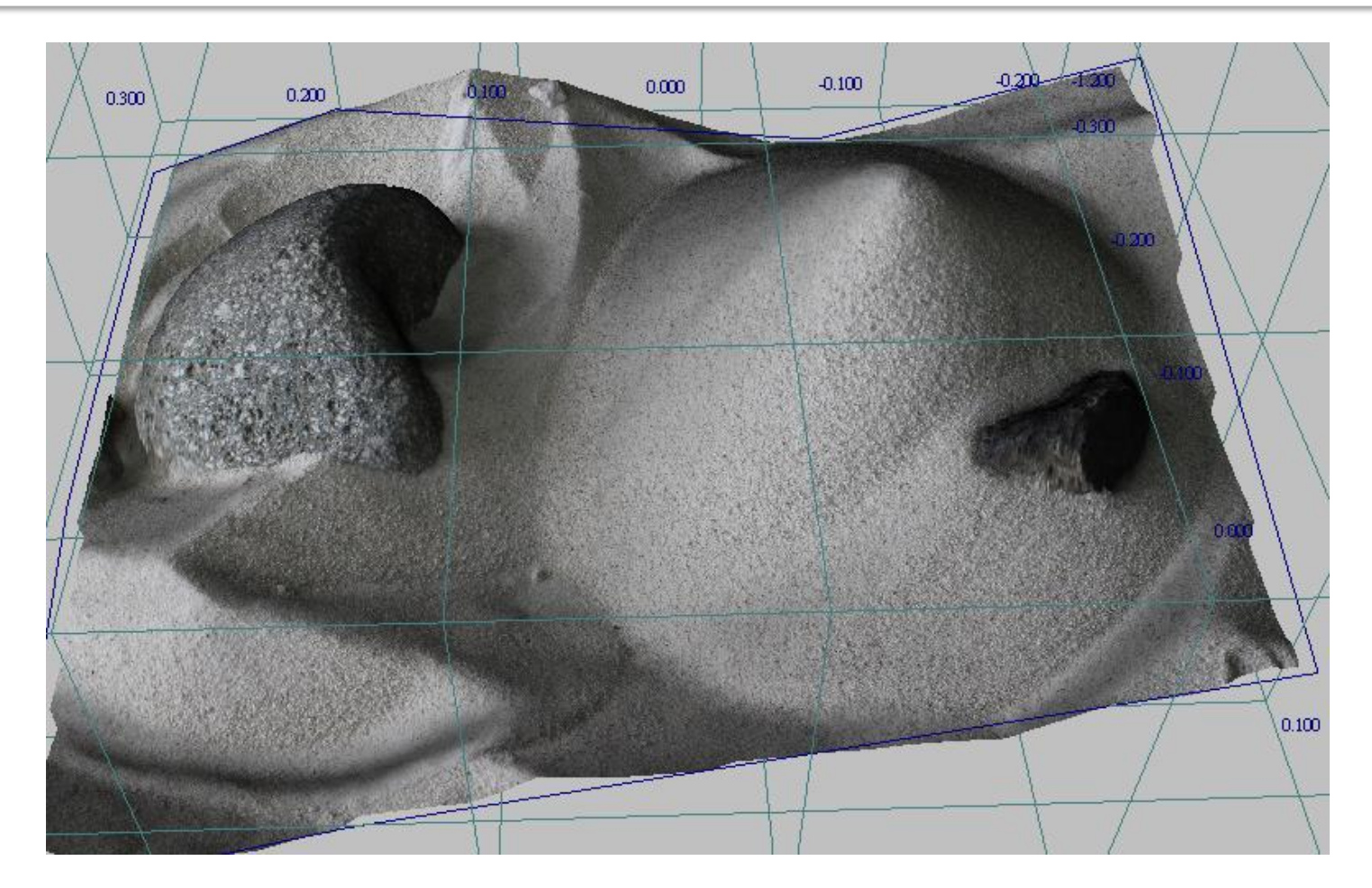

這就完成了3D模型,而且這種3D模型是利用立體照片得來的,所以3D模型 的材質就是照片,兩者當然是完美的結合在一起。整個就是一個"真"。

# 照片幾何解析度

- Plane  $Res(m) = 0.0001m$  (0.1mm)
- Depth Res (m) = 0.0008m (0.8mm)

我們這對立體相片的解析度達到每個像素0.1個毫米,因為用Cnanon 550D這種 1千8百萬畫素的CMOS拍這麼小一塊地方,當然解析度超高。精度也超高。

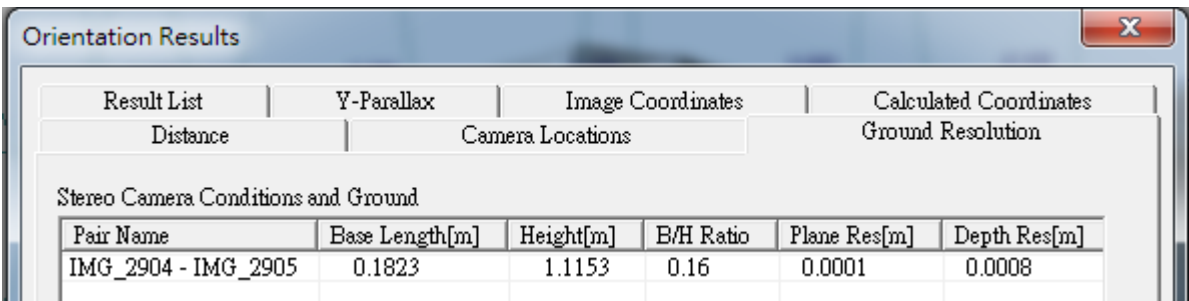

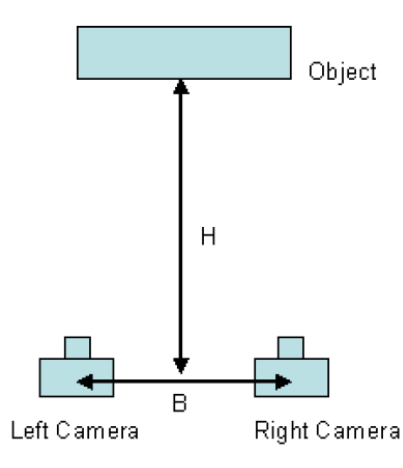

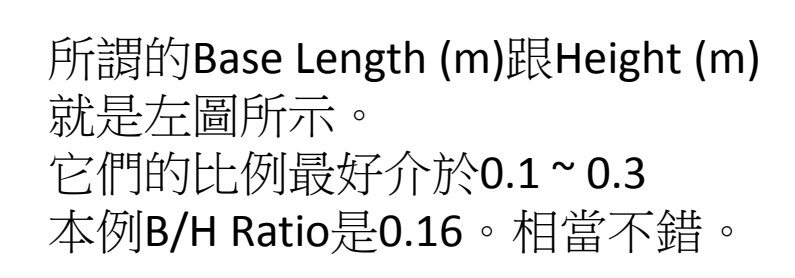

# 相片的拍照位置

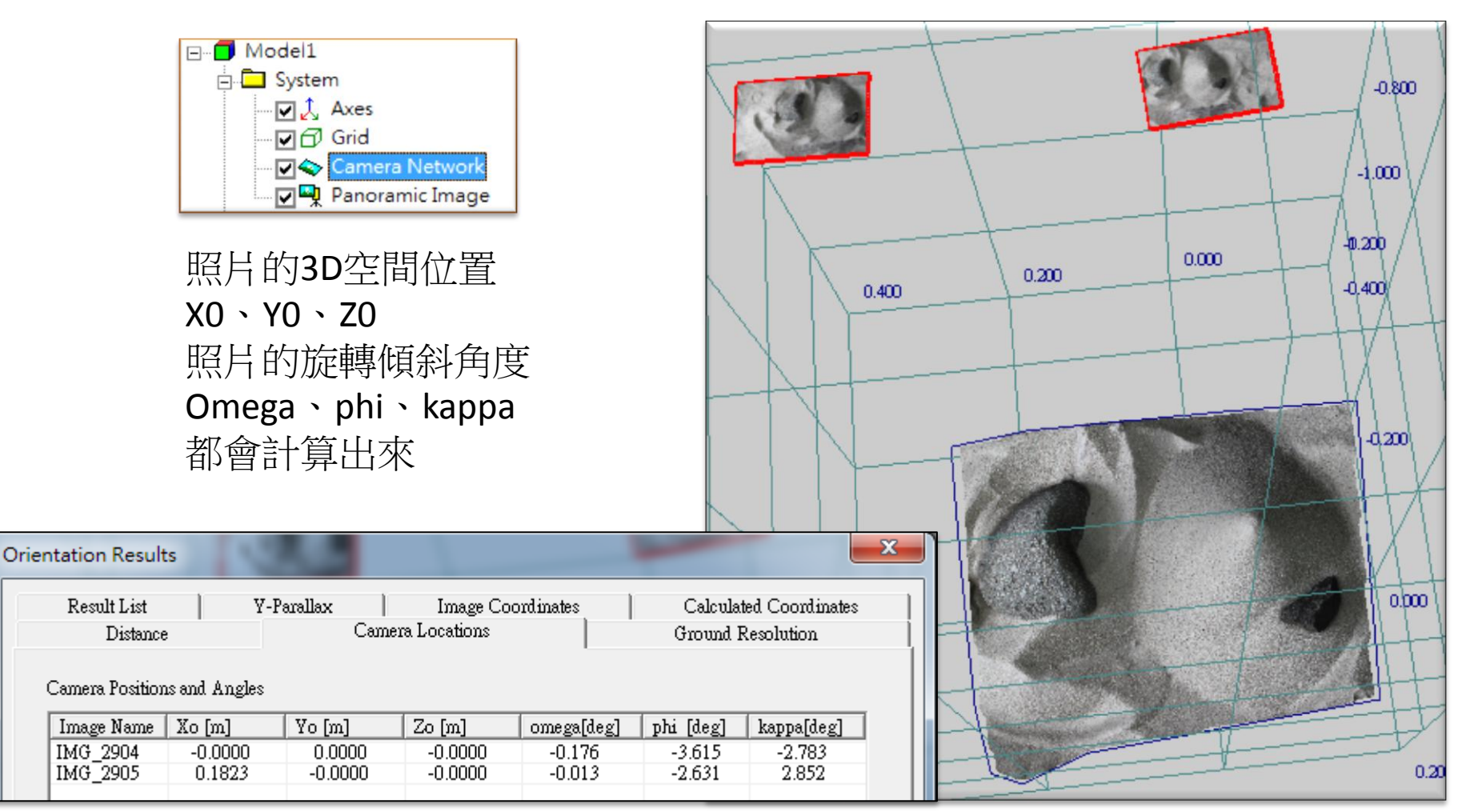

本例沒有絕對控制點,故以相主點為基準

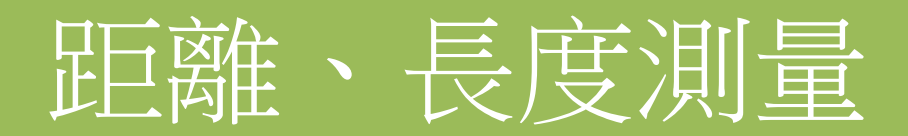

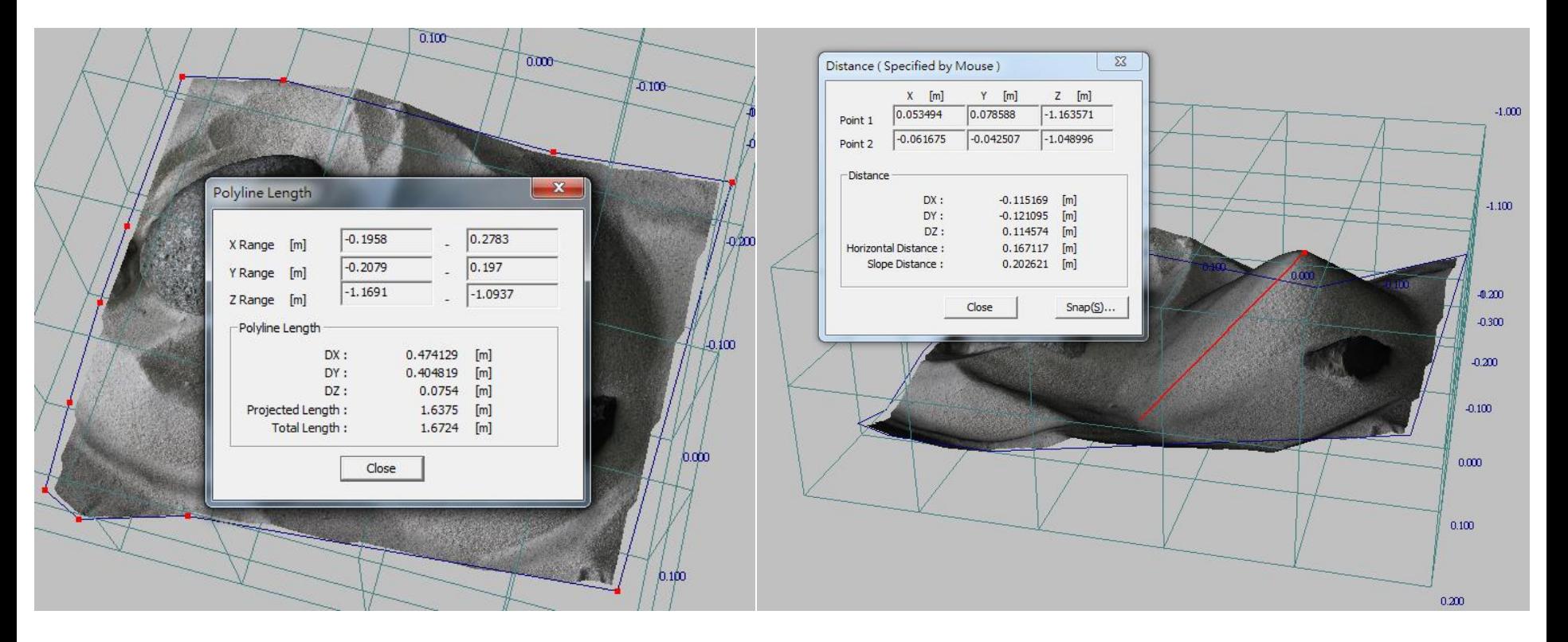

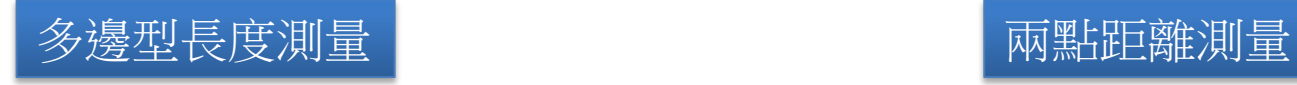

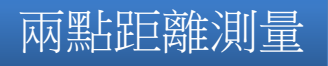

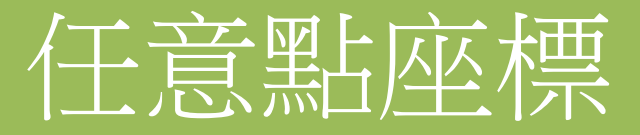

• 輕鬆的知道每一點的座標

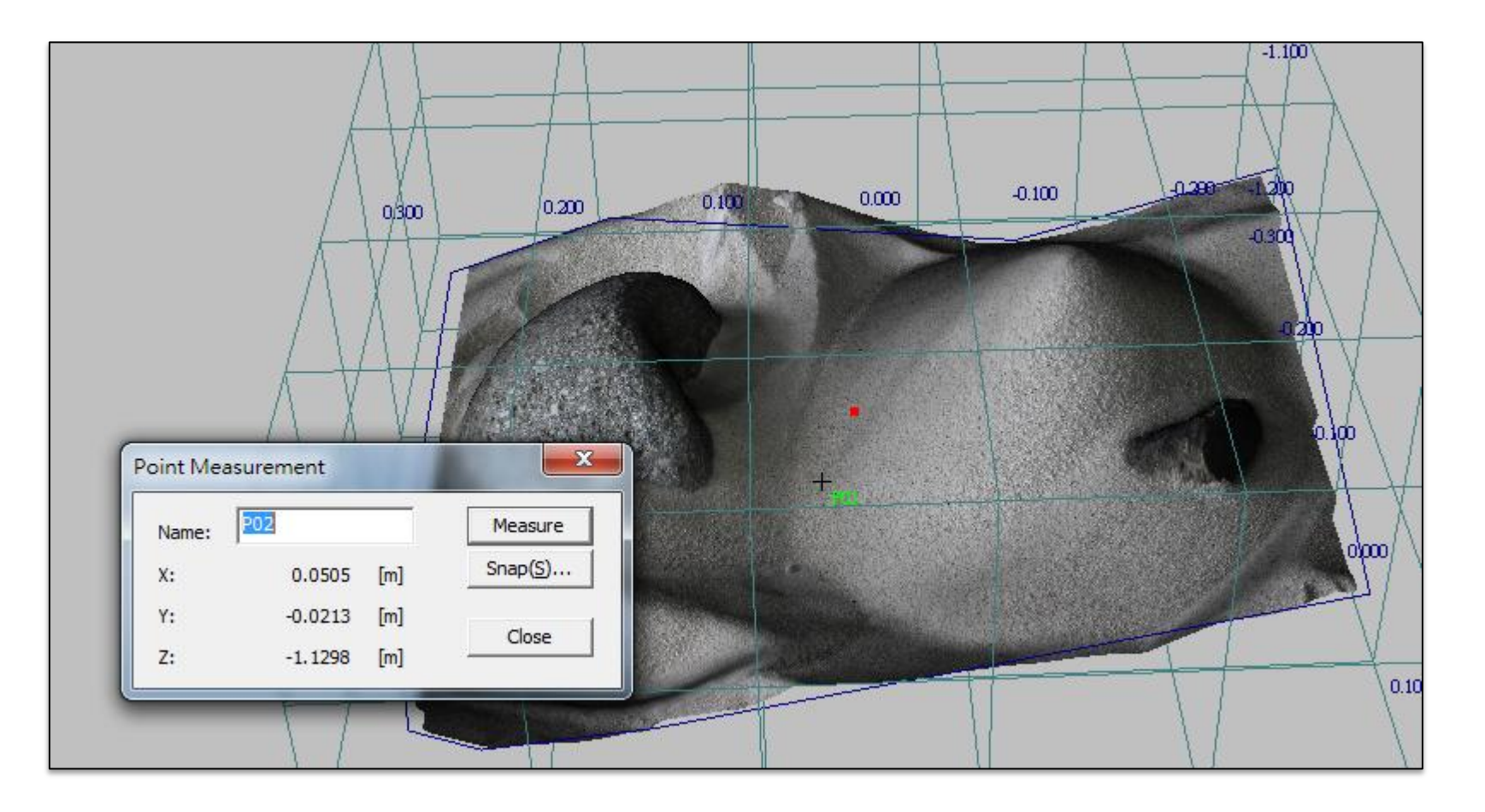

## Polygonal Area 平面面積

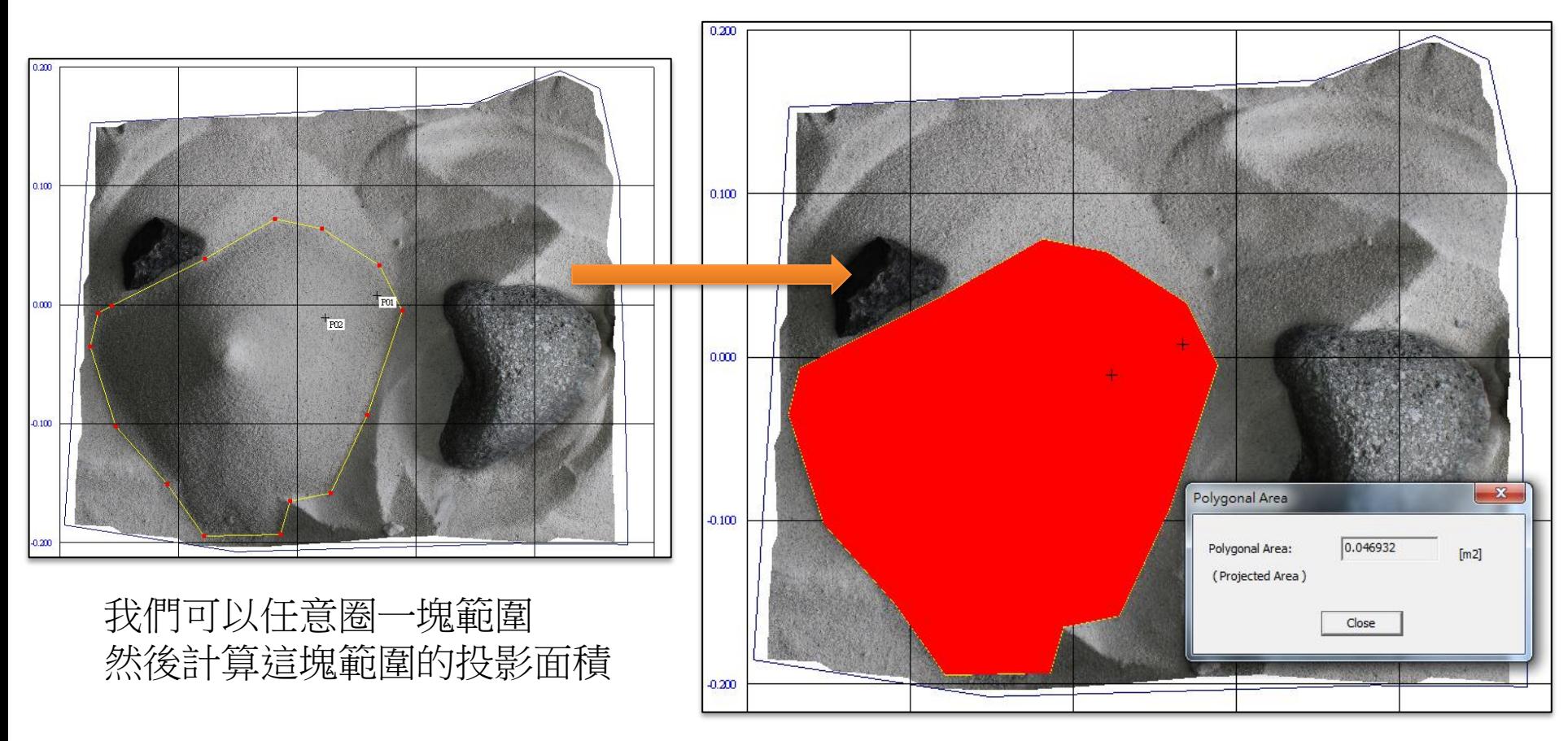

平面面積即是一個多邊形範圍內的投影面積

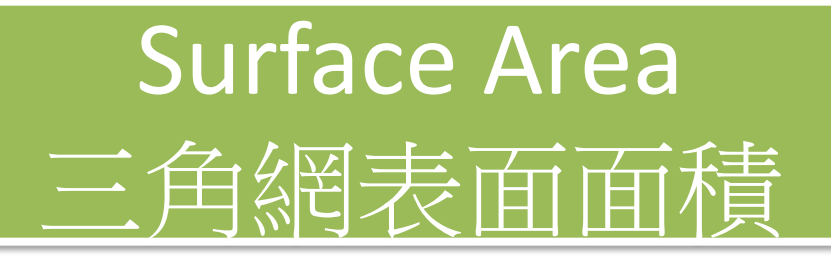

• 另外一個面積計算功能是計算表面面積

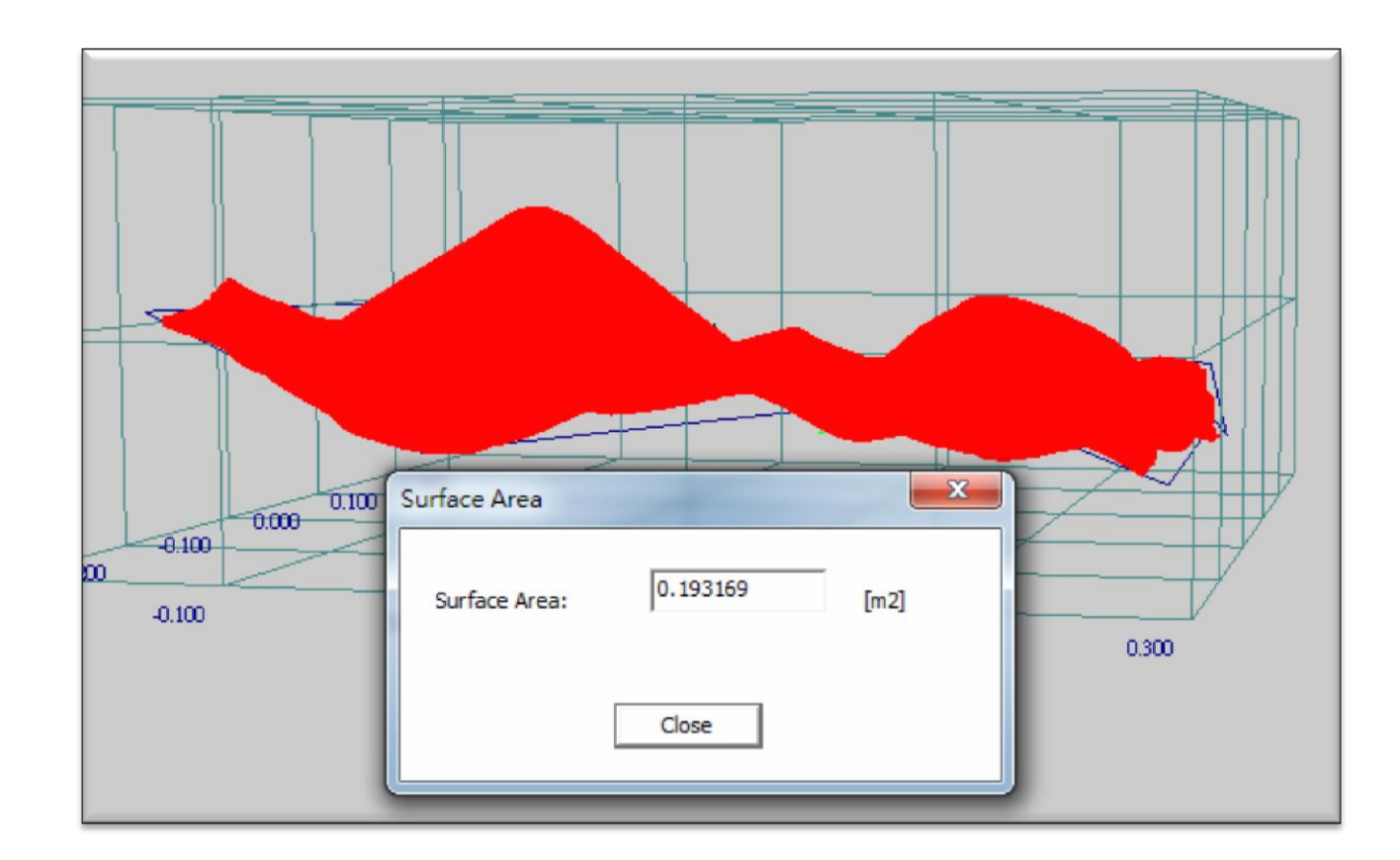

#### Volume Calculation

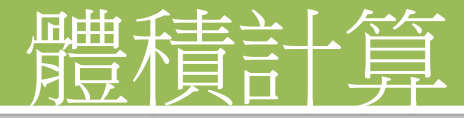

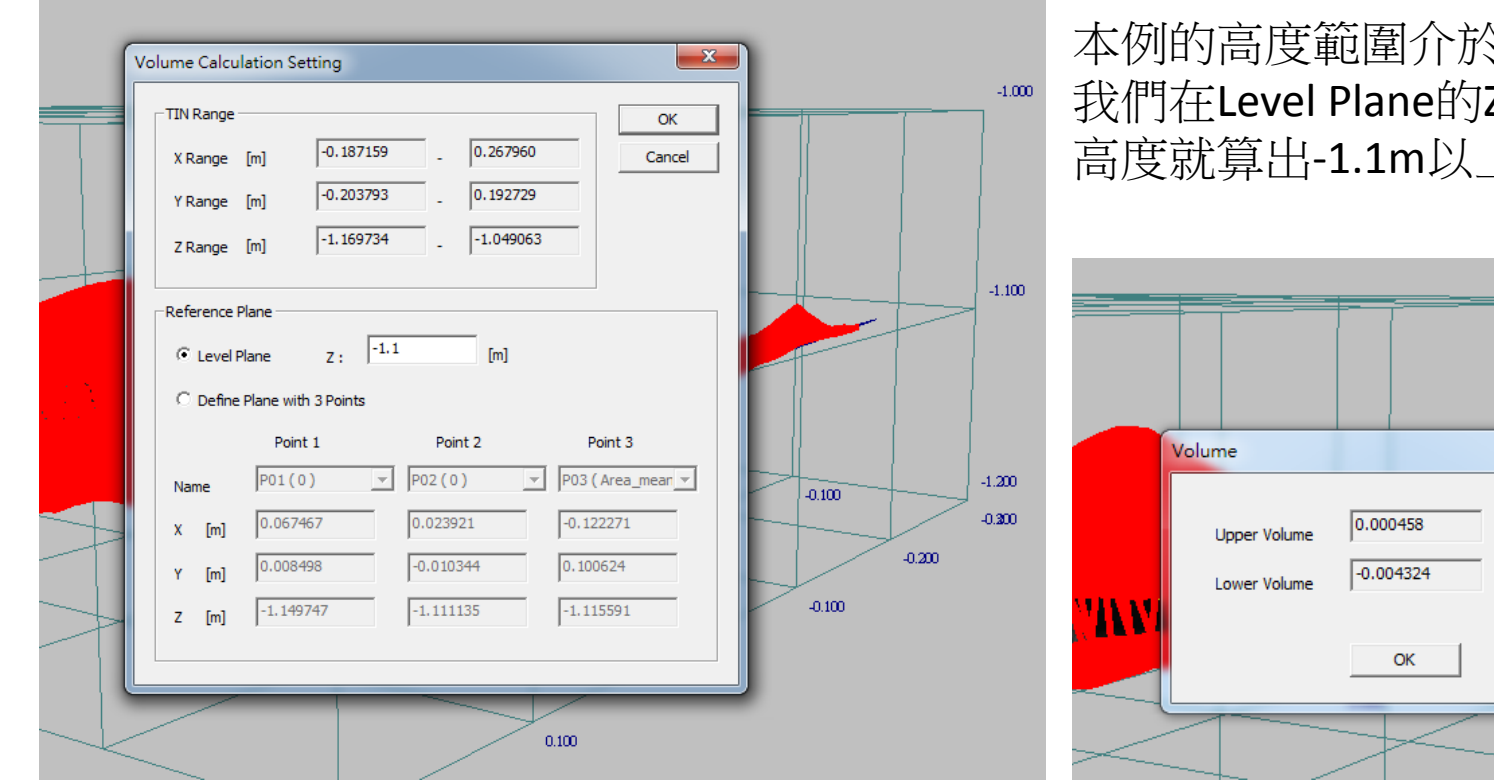

本例的高度範圍介於-1.0m ~ -1.2m 我們在Level Plane的Z軸打入-1.1m的 高度就算出-1.1m以上與以下的體積

 $-1.000$ 

 $\Sigma$  $-1.100$  $\mathsf{Im}3\mathsf{I}$  $[m3]$  $-1.200$  $-0.100$  $-0.200$ 

我們也可以自行定義三個點來決定一個參考面

### Volume Difference

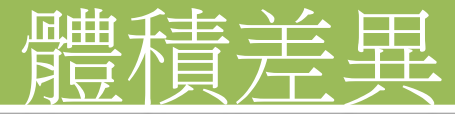

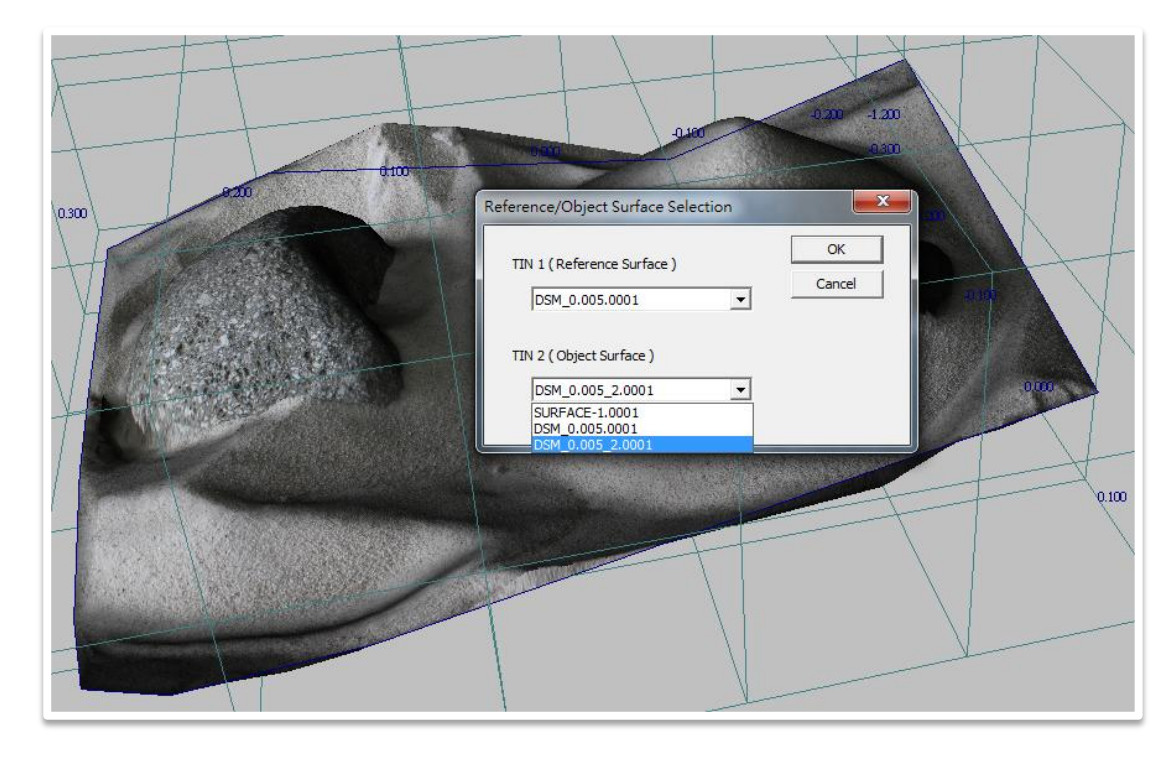

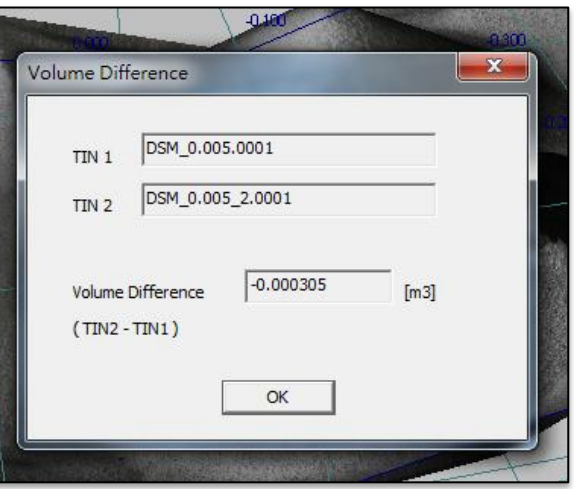

拿兩個TIN的體積來比較,相減看其差多少

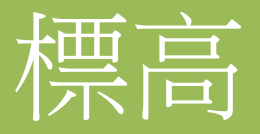

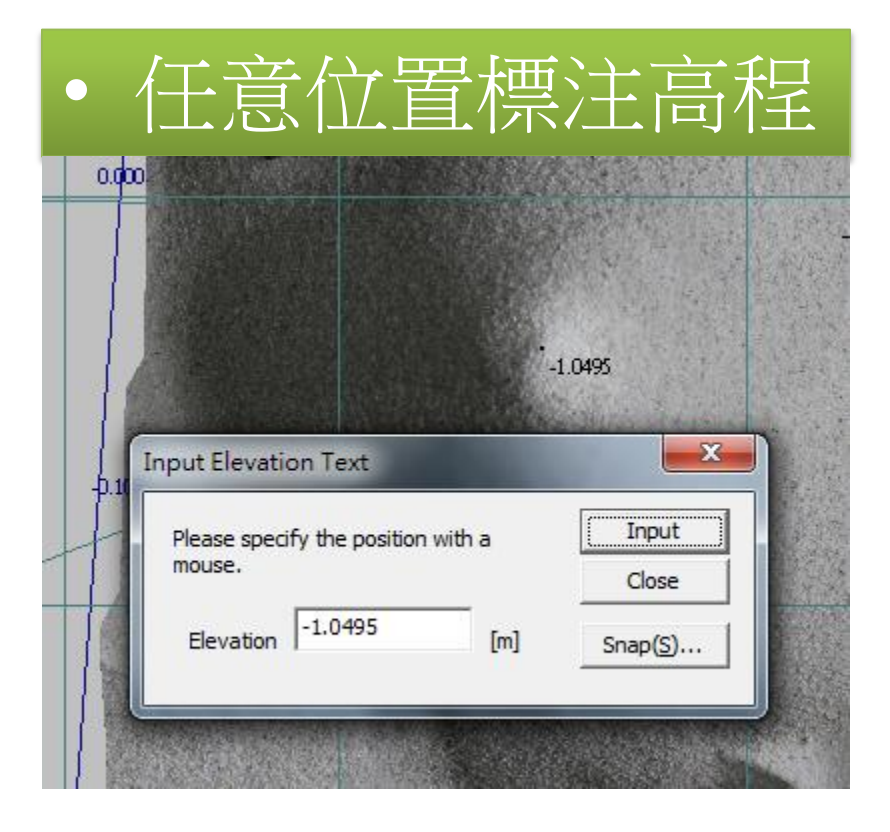

### Creation of Contour Lines 創建等高線

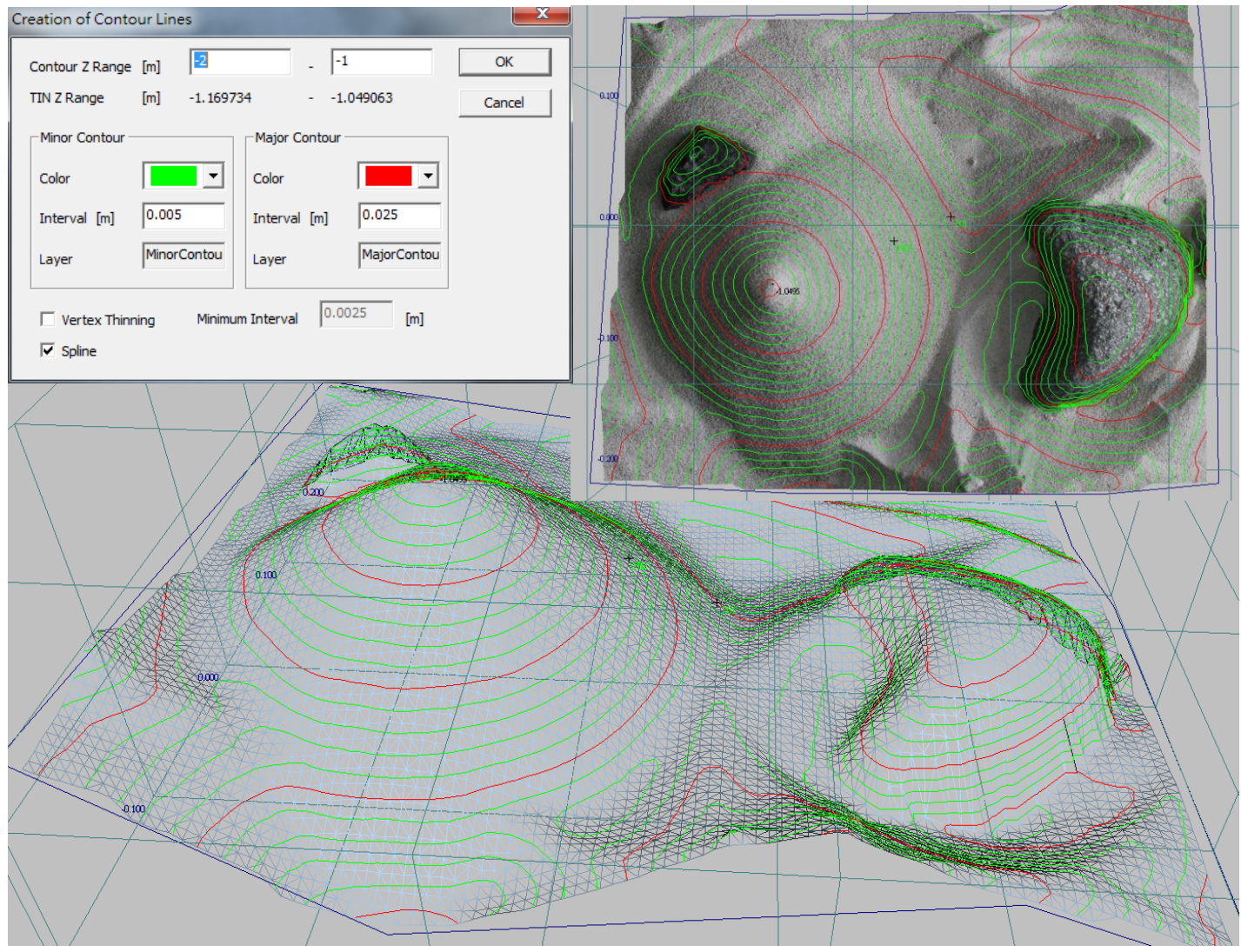

## Cross Section 剖面、緃斷面線

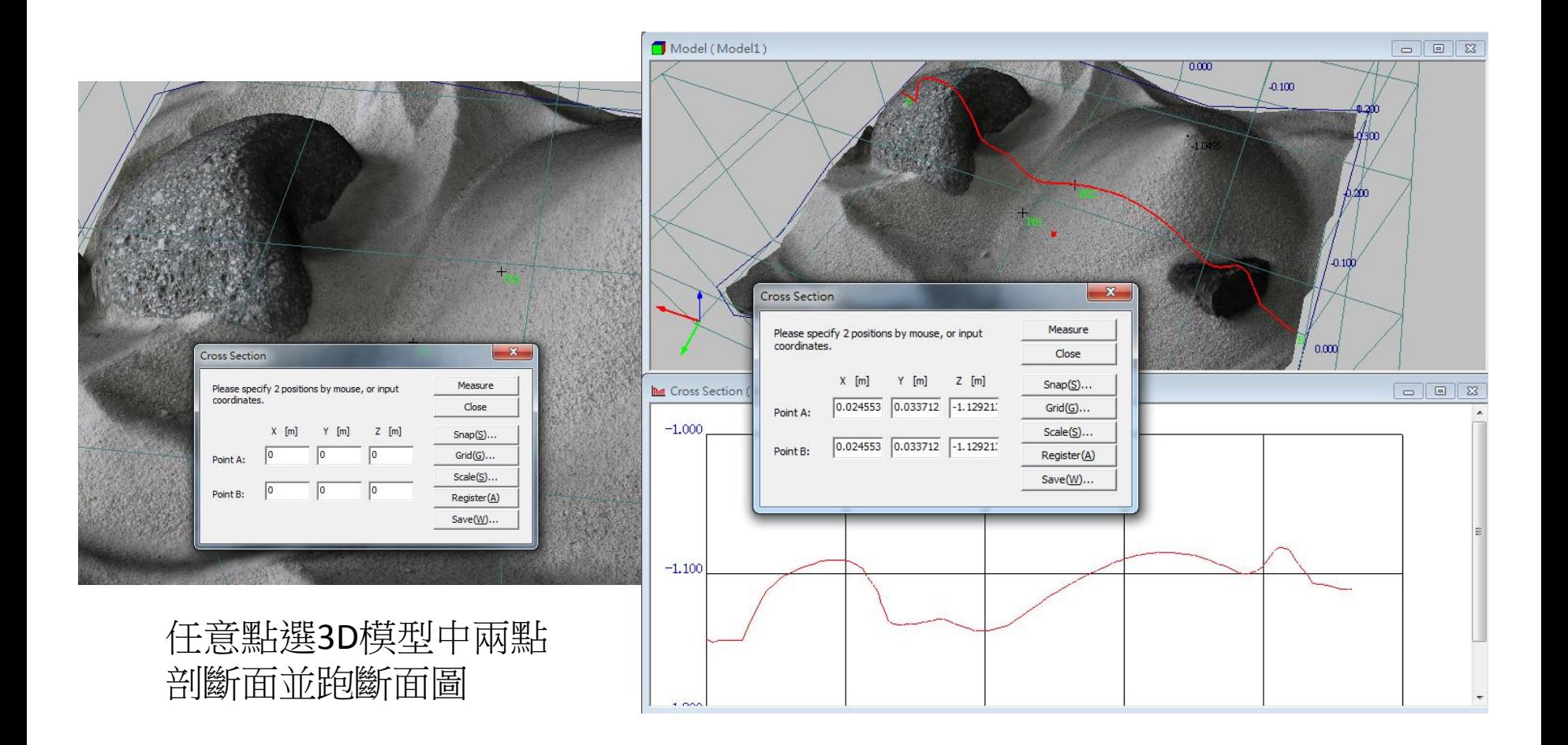

## Ortho-image Creation 創建正射影像

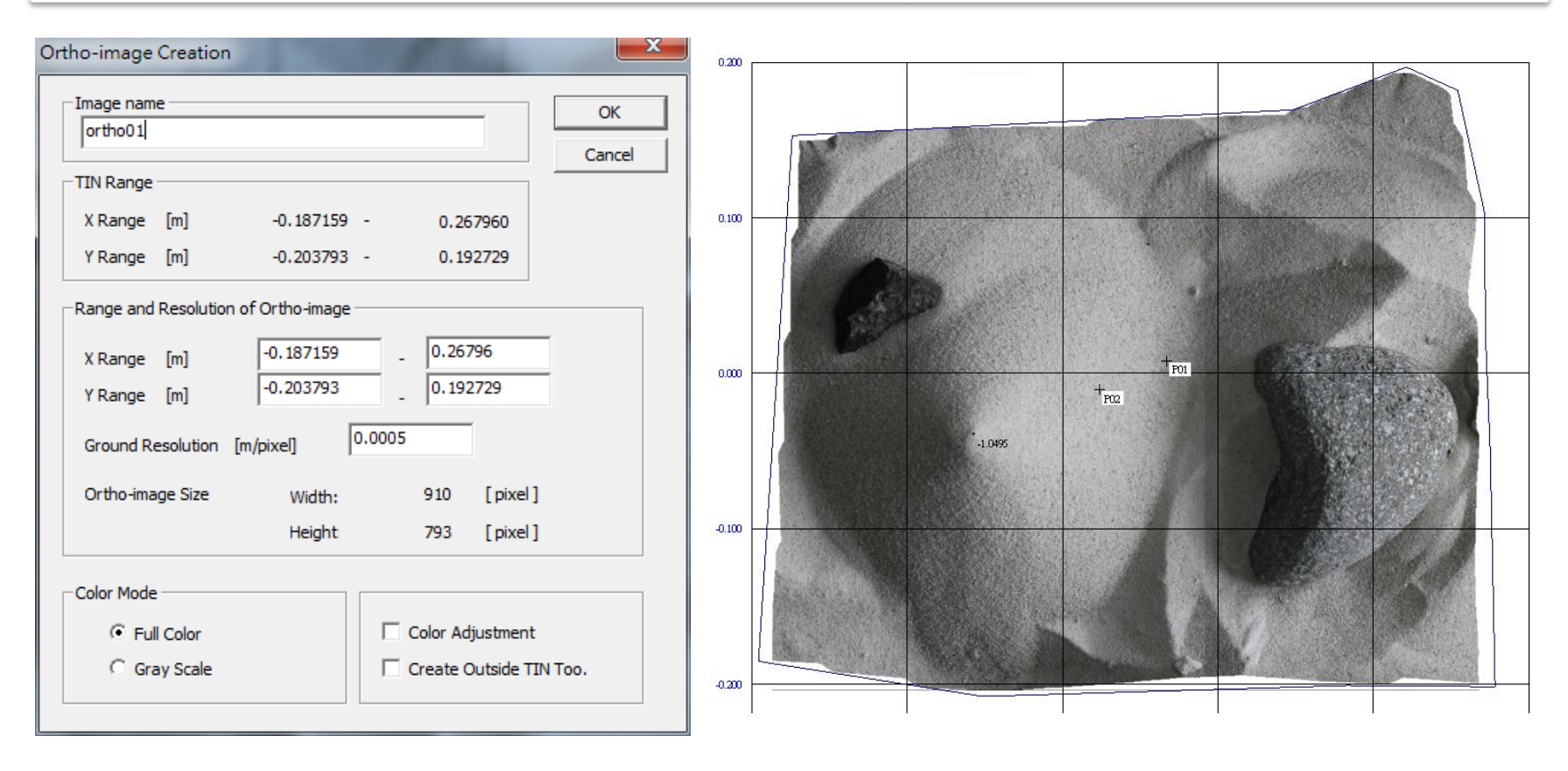

選取垂直角度,決定影像解析度,開始算圖

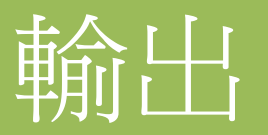

### 完成的立體模型可以有多種輸出方式

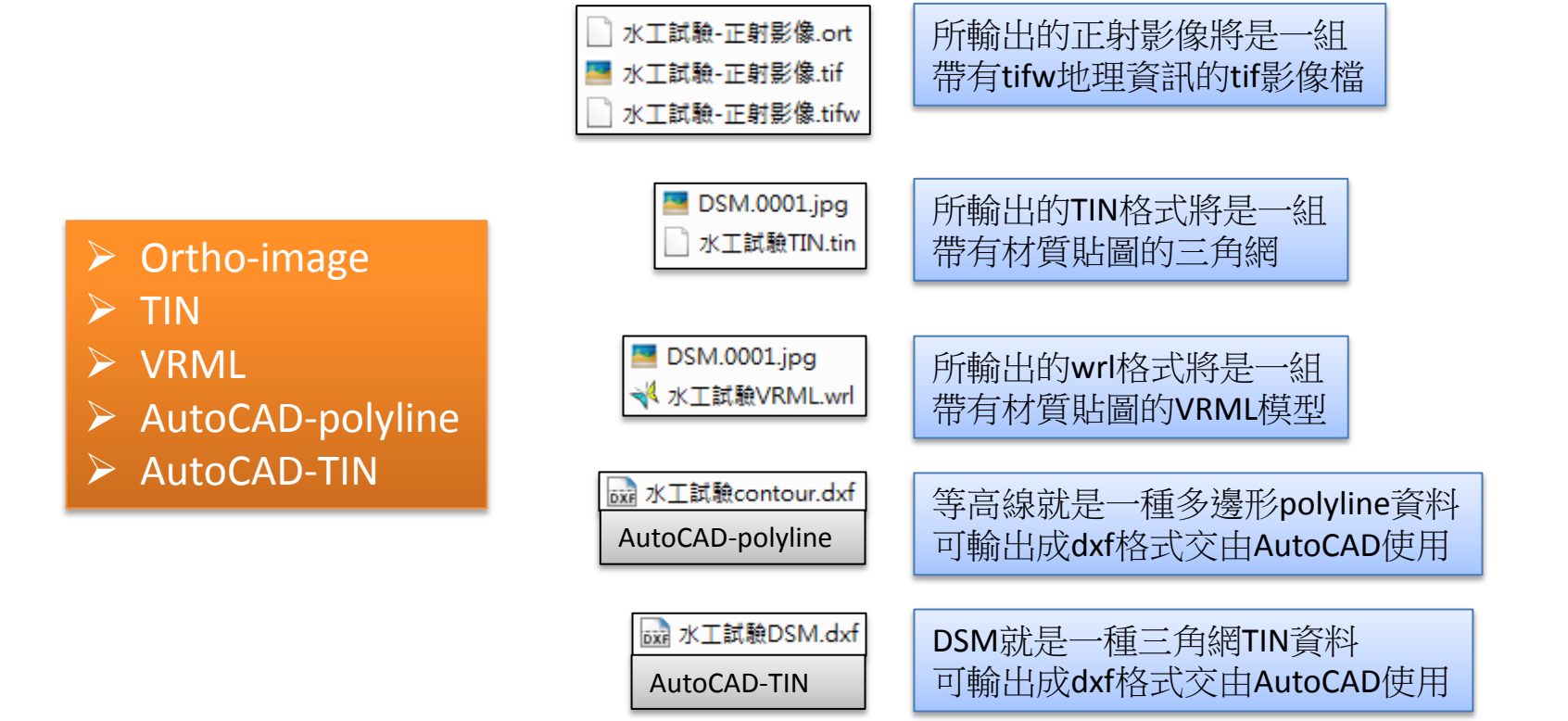

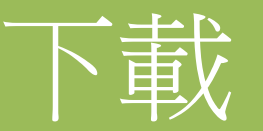

我們將ImageMaster製作的各類幾何成果輸出,並開放給閱讀本文的朋友們下載。有興趣近景攝影測量 軟體的朋友們,也歡迎大家分享自己的作品。

▶ VRML格式可以在web流覽器上觀看 這需要使用外掛程式,網路上有多個選擇大多是免費的,以流覽器打開\*.wrl檔即可任意旋轉3D模型 這邊我們提供其中一個選擇

Cortona3D

官網<http://www.cortona3d.com/Products/Cortona-3D-Viewer.aspx?lang=en-US>

這隻Cortona3D的外掛程式, 支援IE、firefox、chrome

- Ortho-image可以利用可讀取tifw地理標記的GIS或CAD軟體來使用
- TIN可以利用ImageMaster來開啓
- \*.dxf請使用AutoCAD來開啓

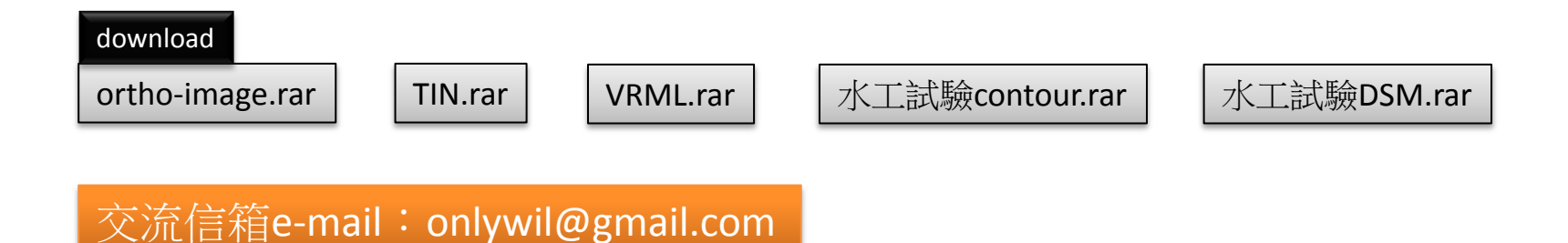